# Access Policy Manager Smart Card Auth Getting Started

**f5** 

### F5's Remote/Application Access Solutions

**AUTHENTICATION, AUTHORIZATION, REMOTE ACCESS AND SSO TO ALL APPLICATIONS USING ACCESS POLICY MANAGER (APM)**

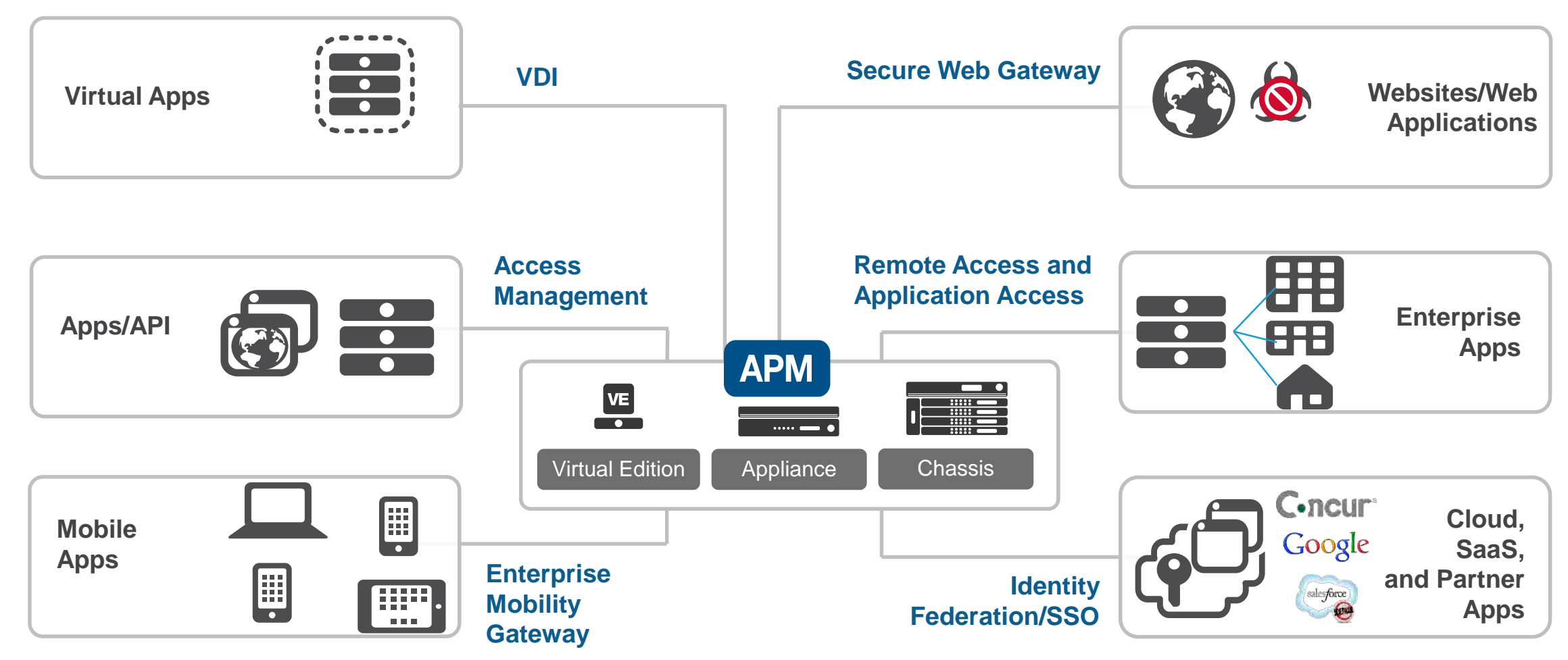

# F5 Access Policy Manager (APM)

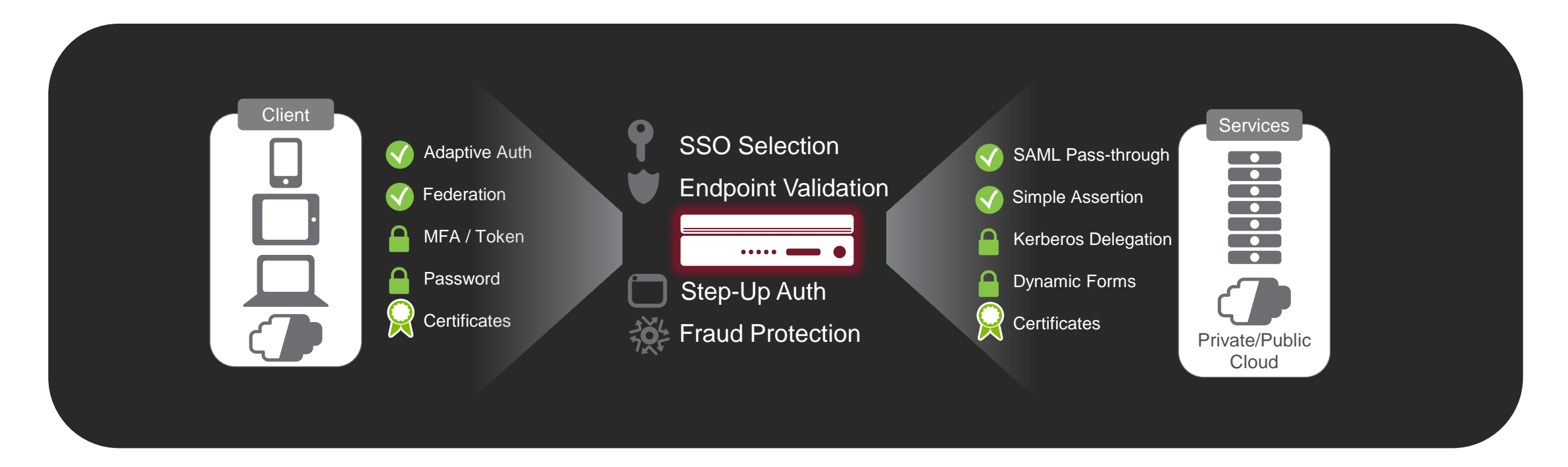

- Transform one type of authentication into another so an app may understand and use it without installing additional agents
- Allow flexible selection of SSO technique appropriate to the application
- Allow for centralized session control of all applications, even SaaS

# Working Environment

- Windows 10 Workstation
- BIG-IP VE 15.1.0.2
	- Licensed and provisioned with LTM and APM
- LAMP Web Server

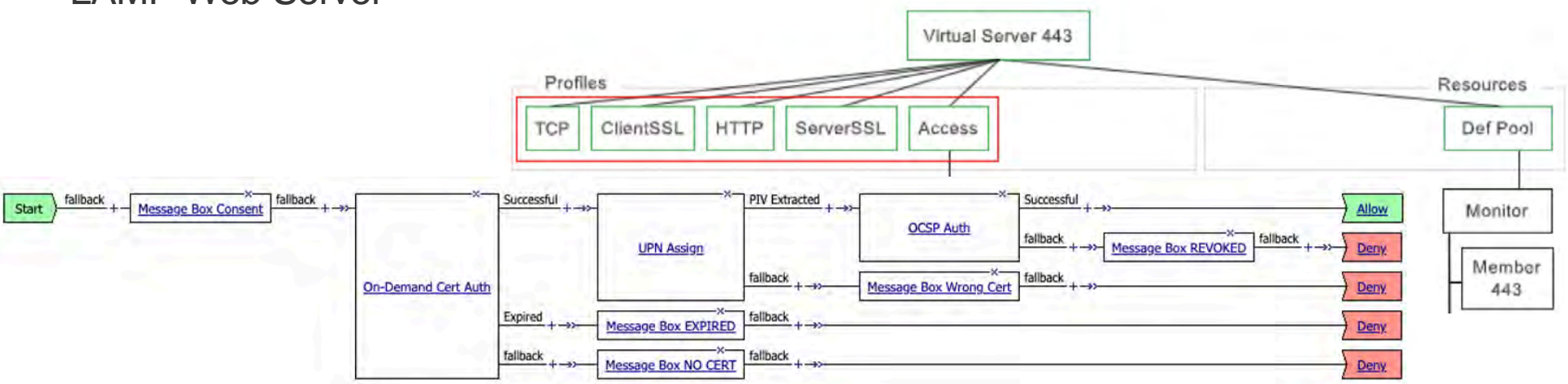

#### Enable Smart Card Authentication in BIG-IP APM

- 1. Generate CA Bundle(s)
- 2. Client SSL Profile
- 3. Create Pool
- 4. Virtual Server
- 5. Verify Virtual Server works
- 6. Access Profile
- 7. Verify Smart Card authentication works
- 8. Customize message boxes

#### Generate CA Bundles and Import into BIG-IP

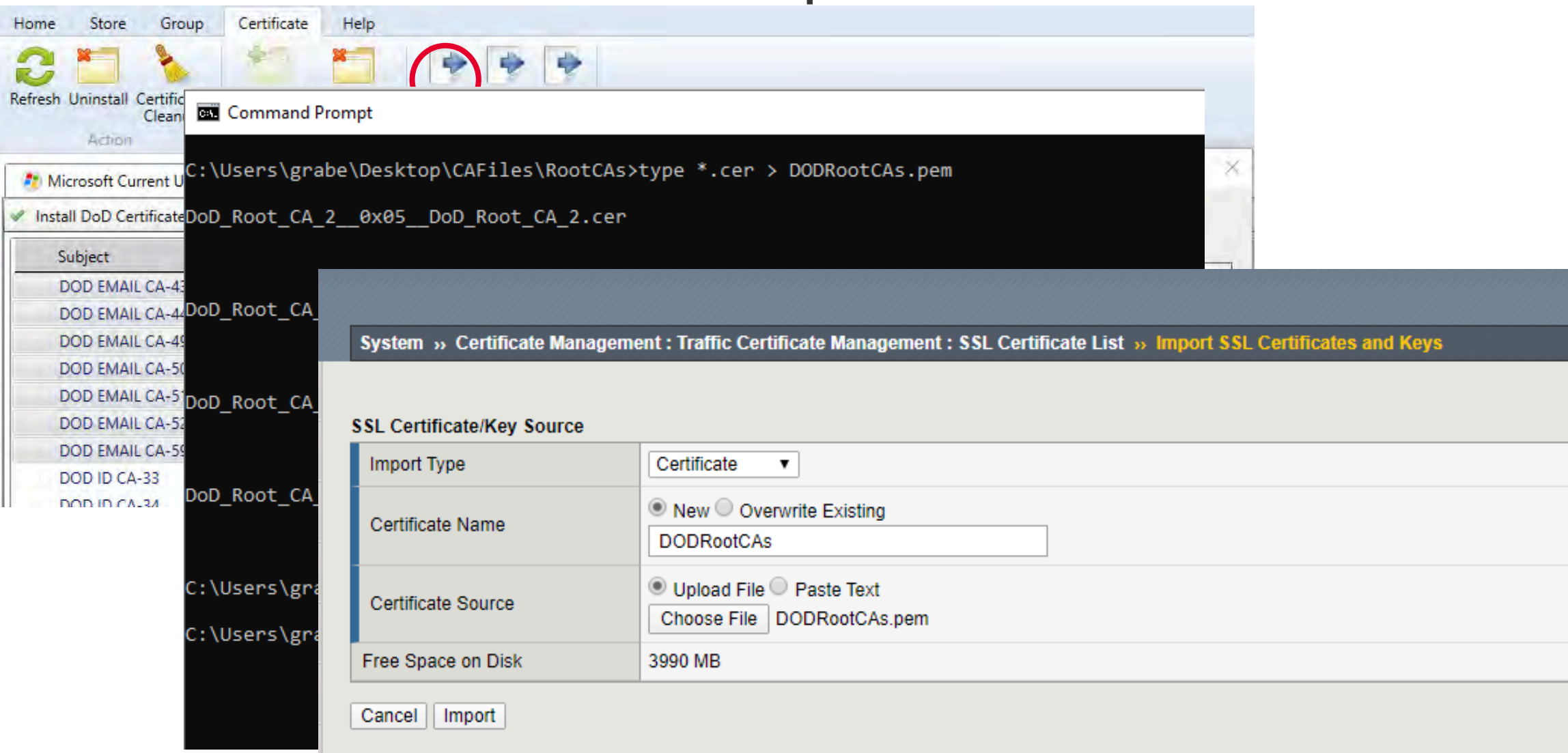

# Create CA Bundle using CA Bundle Manager

System » Certificate Management : Traffic Certificate Management : Bundle Manager List » New Bundle Manager...

#### **General Properties** System » Certificate Management : Traffic Certificate Management : SSL Certificate List » DOD-CA-BUNDLE.crt DOD-CA-BUNDLE Name Certificate Key **Certificate Signing Request Instances**  $\sigma$ **Description** Configuration **General Properties** Selected DOD-CA-BUNDLE.crt Name /Common Partition / Path Common **DODIDCAS DODRootCAs** DoD Root CA 3, U.S. Government \_ **Include Bundles** DOD ID CA-49, U.S. Government DOD ID CA-50, U.S. Government Certificate Subject(s) DOD ID CA-51, U.S. Government DOD ID CA-52, U.S. Government Update Interval  $\Omega$ days  $\blacktriangledown$ **Update Now Certificate Properties** Select... **Trusted CA-Bundle RSA** Public Key Type Proxy Server **Public Key Size** 2048 hite Proxy Server Port Inclu 3128 **Download Timeout** 8 seconds Cancel Finished

#### **Create ClientSSL Profile**

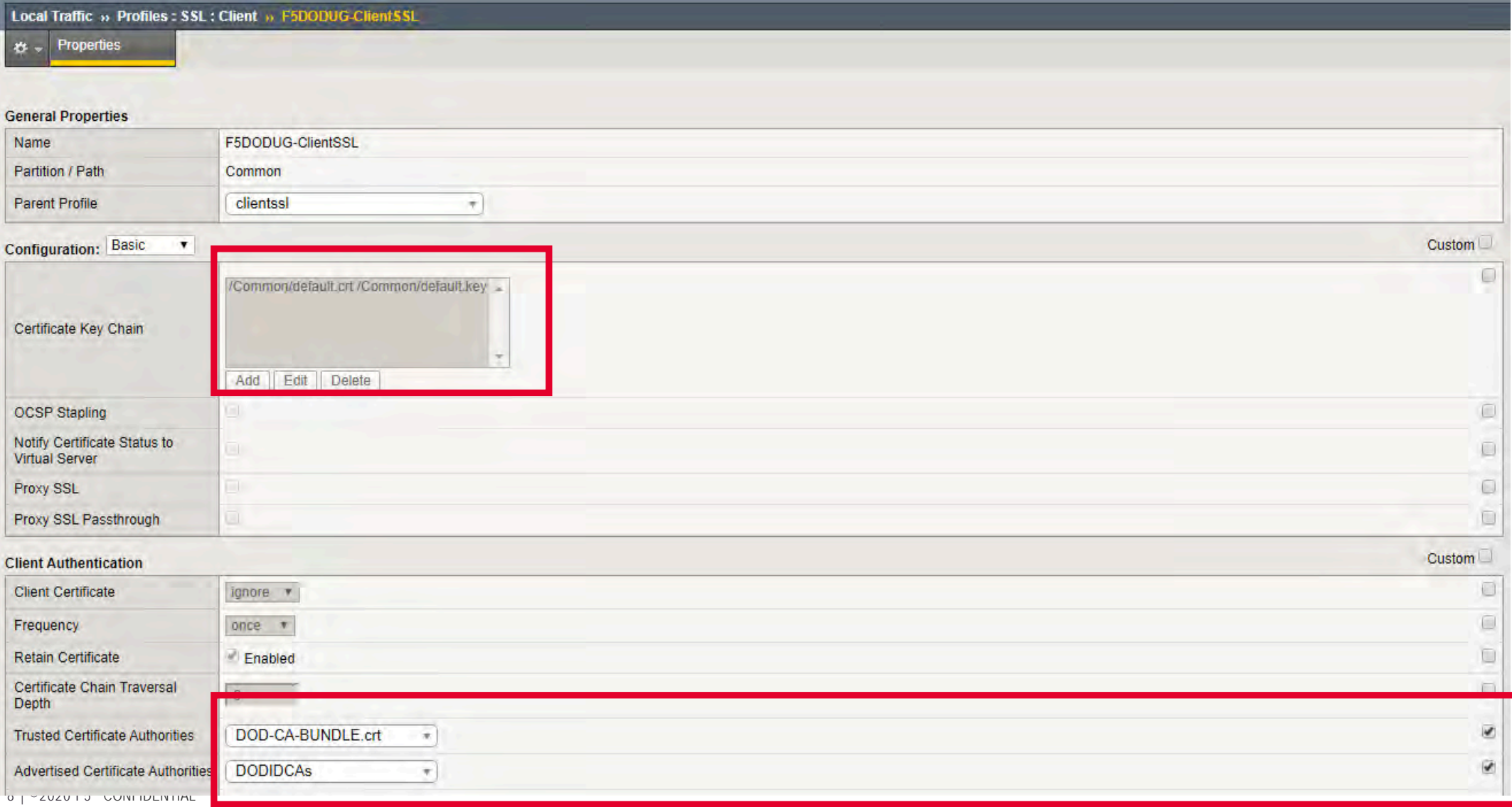

#### **Create Pool**

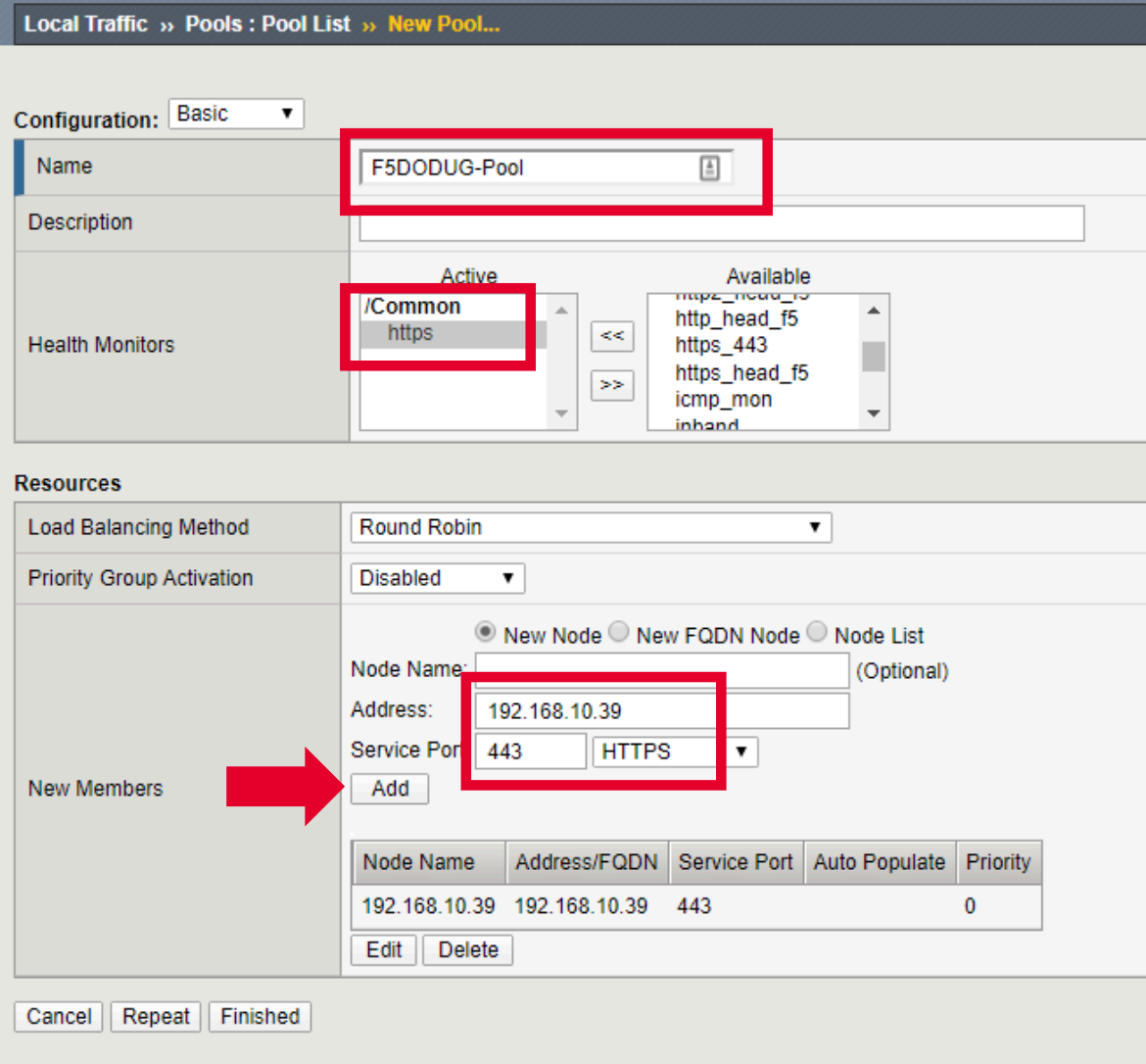

# **Create Virtual Se**

Local Traffic » Virtual Servers : Virtual Se

#### **General Properties**

10 | ©2020 F5 CONFIDENTIAL

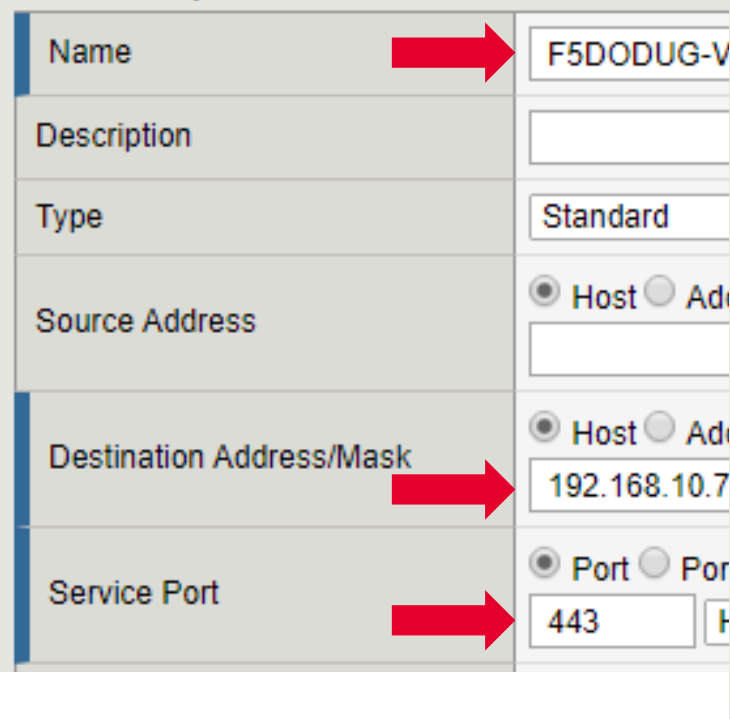

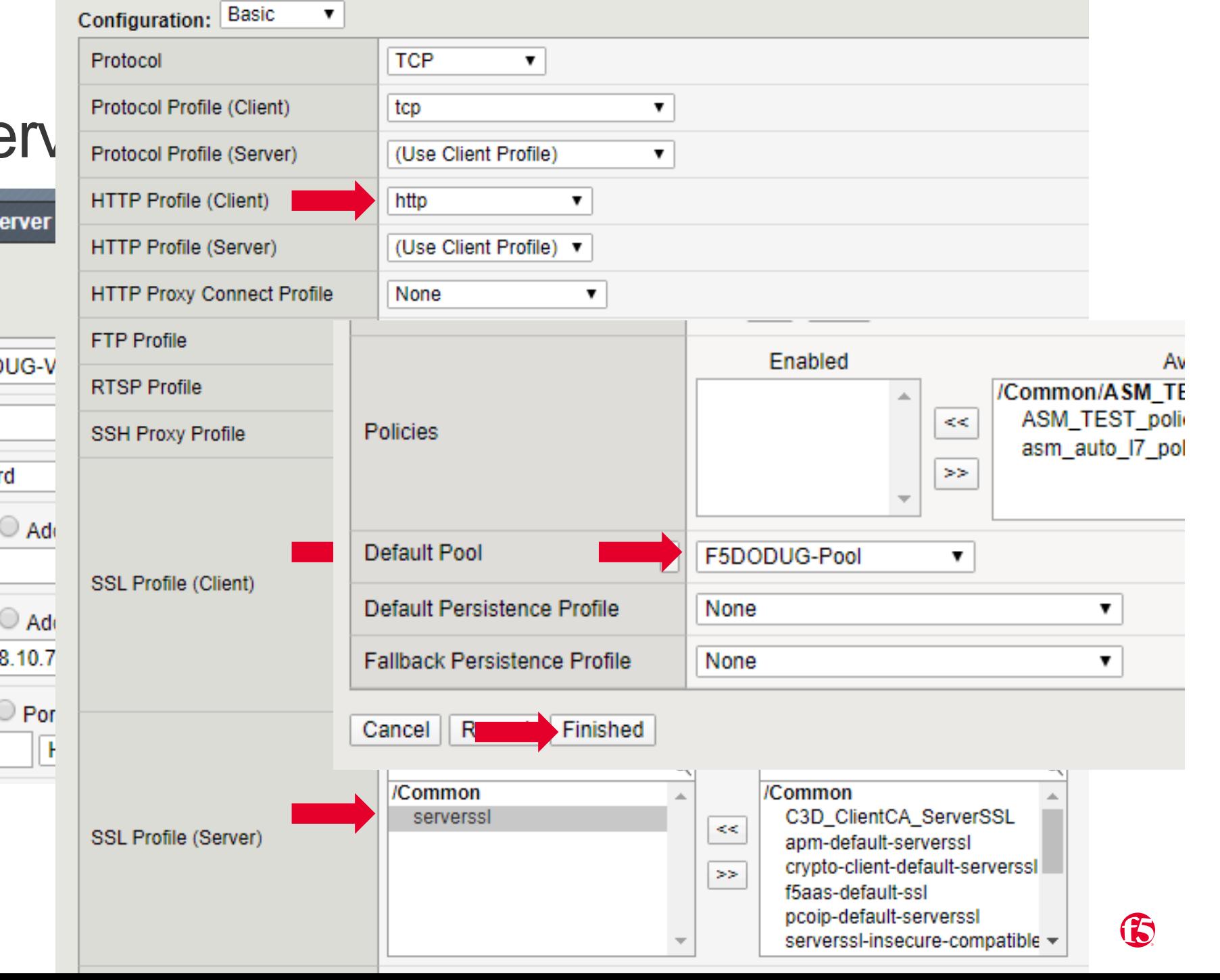

#### **Verify Virtual Server Works**

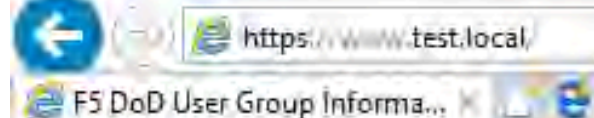

Welcome to the Web Server

Accept: text/html, application/xhtml+xml, image/jxr, \*/\* Accept-Language: en-US User-Agent: Mozilla/5.0 (Windows NT 10.0; WOW64; Trident/7.0; rv:11.0) like Gecko Accept-Encoding: gzip, deflate Host: www.test.local Connection: Keep-Alive

**SSL/TLS Information** 

Certificate Cipher ECDHE-RSA-AES128-GCM-SHA256

**Certificate Protocol TLSv1.2** 

# Create OCSP Responder Server

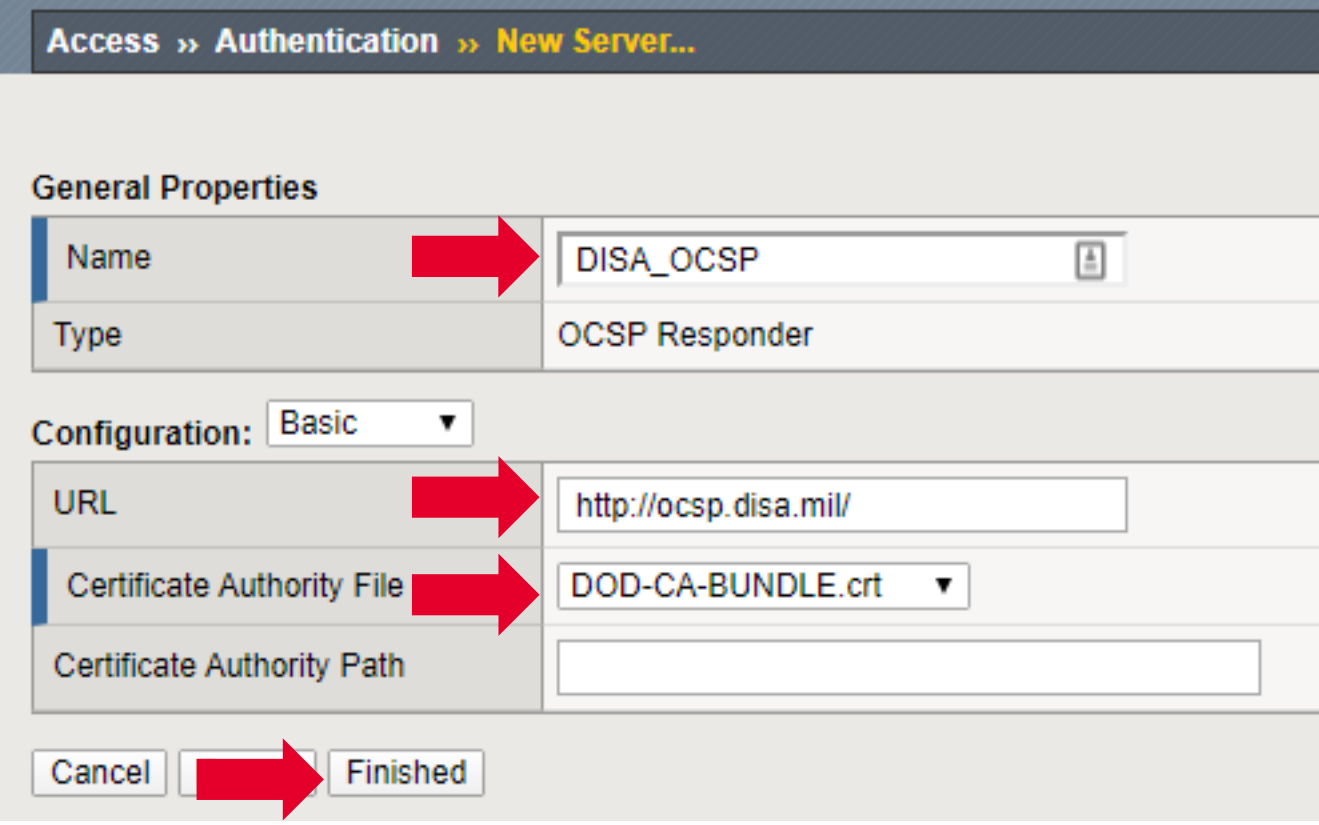

#### Create Access Profile

Access » Profiles / Policies : Access Profiles (Per-Session Policies) » New Profile...

#### **General Properties**

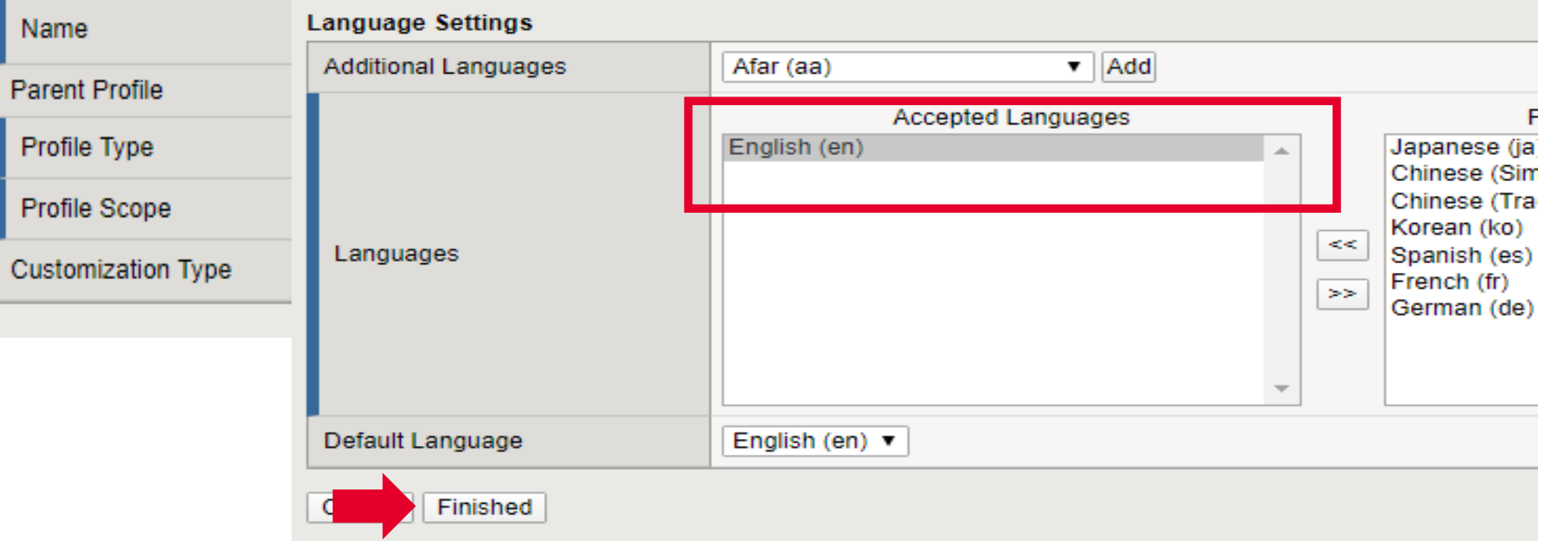

# Modify Access Policy

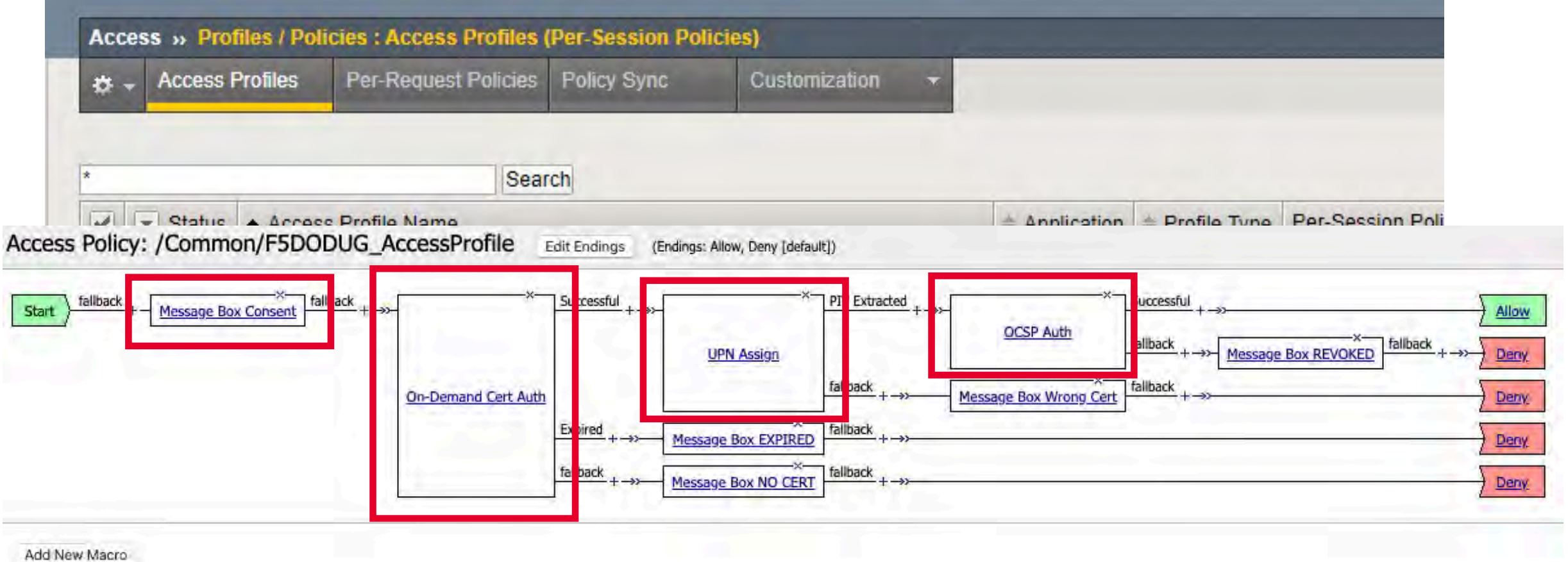

#### Apply Access Profile to Virtual Server

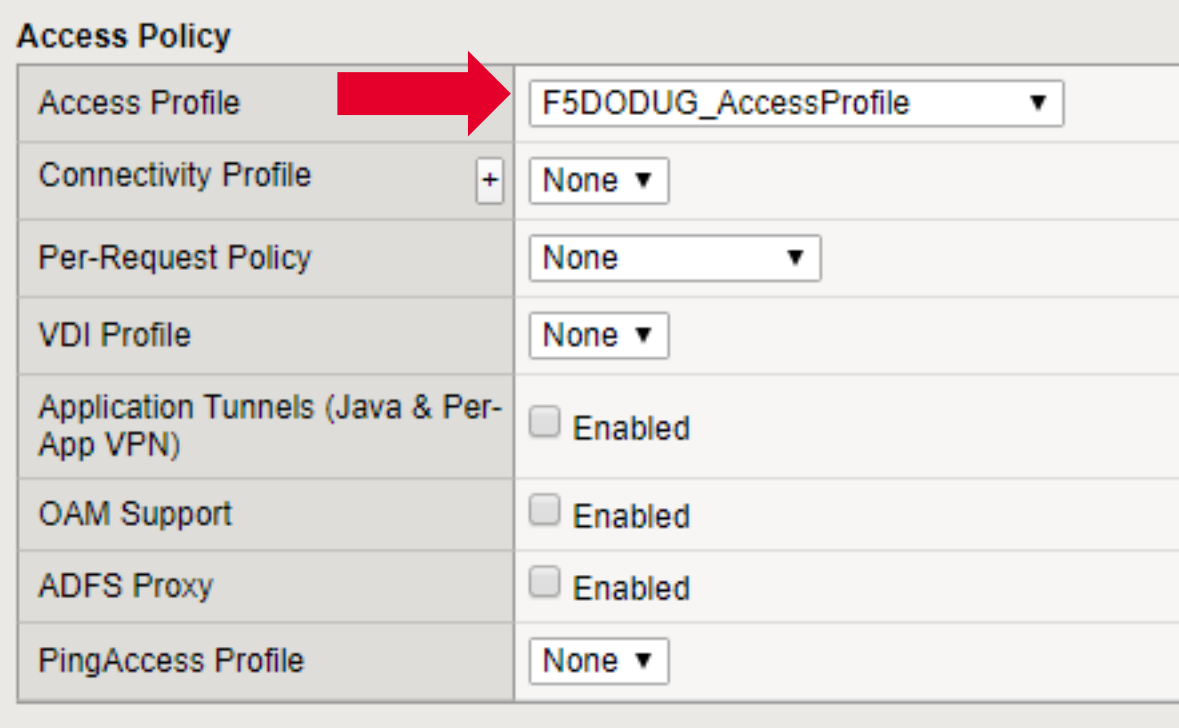

#### Verify Virtual Server Works with Access Profile

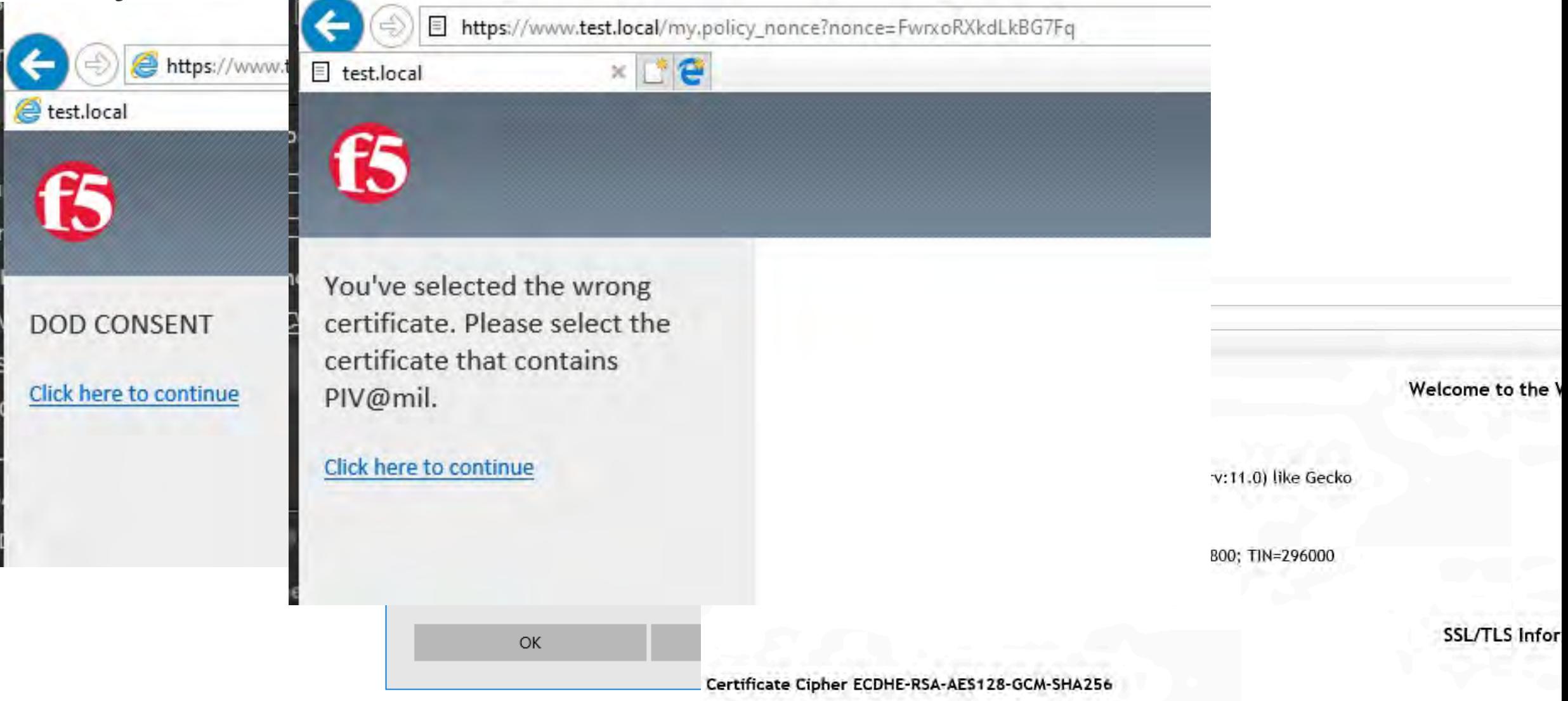

Certificate Protocol TLSv1.2

#### ₩ 192.168.10.74

#### DOD CI

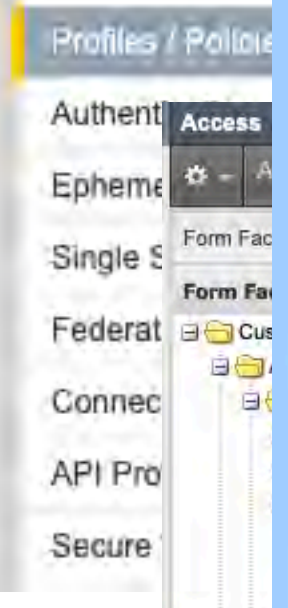

#### **Department of Defense**

#### **Consent Banner**

You are accessing a U.S. Government (USG) Information System (IS) that is provided for USG-authorized use only. By using this IS (which includes any device attached to this IS), you consent to the following conditions:

- The USG routinely intercepts and monitors communications on this IS for purposes including, ٠ but not limited to, penetration testing, COMSEC monitoring, network operations and defense, personnel misconduct (PM), law enforcement (LE), and counterintelligence (CI) investigations.
- At any time, the USG may inspect and seize data stored on this IS.  $\blacksquare$
- Communications using, or data stored on, this IS are not private, are subject to routine monitoring, interception, and search, and may be disclosed or used for any USG authorized purpose.
- This IS includes security measures (e.g., authentication and access controls) to protect USG interests--not for your personal benefit or privacy.
- Notwithstanding the above, using this IS does not constitute consent to PM, LE or CI investigative searching or monitoring of the content of privileged communications, or work product, related to personal representation or services by attorneys, psychotherapists, or dergy, and their assistants. Such communications and work product are private and confidential. See User Agreement for details.

OK, Proceed To Application

**COL** 

# **More Resources**

APM Training videos

• <https://devcentral.f5.com/s/articles/Free-F5-Training-Getting-Started-with-BIG-IP-APM>

#### YouTube

- <https://www.youtube.com/user/f5networksinc>
- <https://www.youtube.com/user/devcentral>
- <https://www.youtube.com/channel/UCMiRji4gfmK-PKB6CN5HmGA> F5 Government Solutions

LearnF5

• <https://account.f5.com/learnf5/signin>

**Webinars** 

• <https://www.f5.com/company/events/webinars>

#### **Support**

• <https://support.f5.com/csp/home>

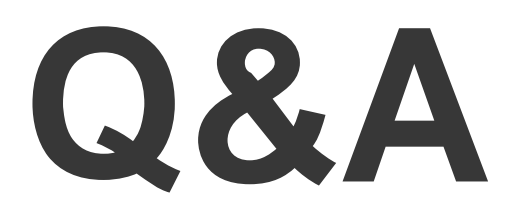

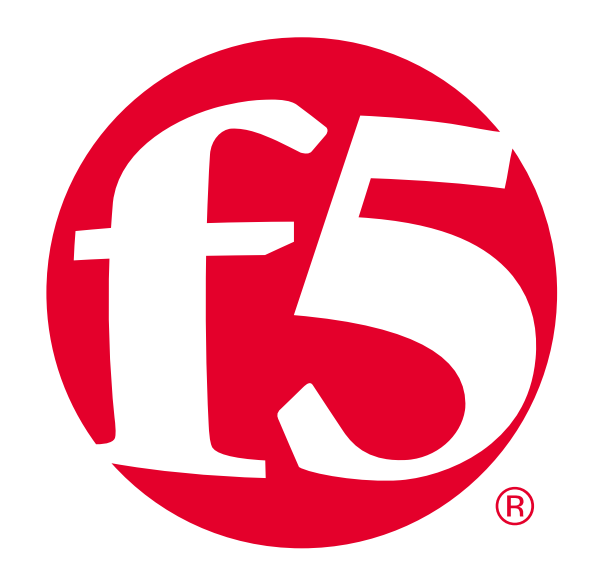

# **Appendix/Backup APM**

### Access Profile Policy Continued

Access Policy: /Common/F5DODUG\_AccessProfile Edit Endings (Endings: Allow, Deny [default])

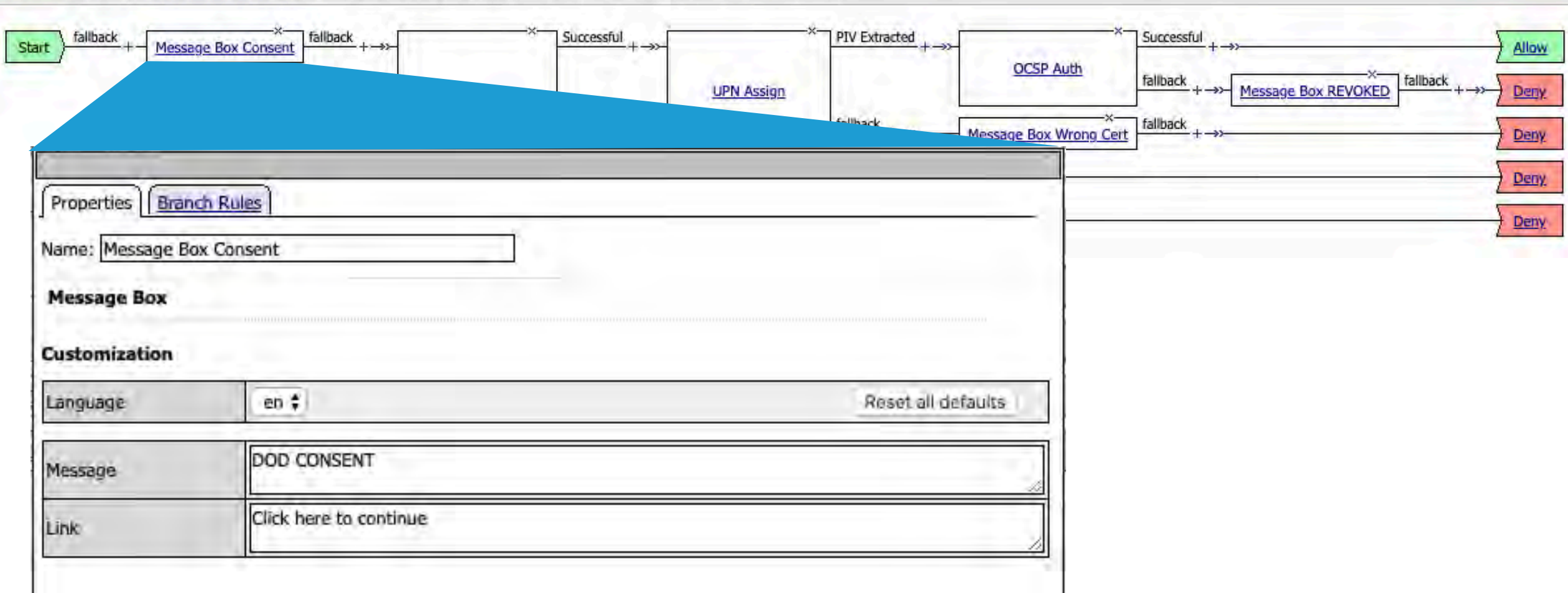

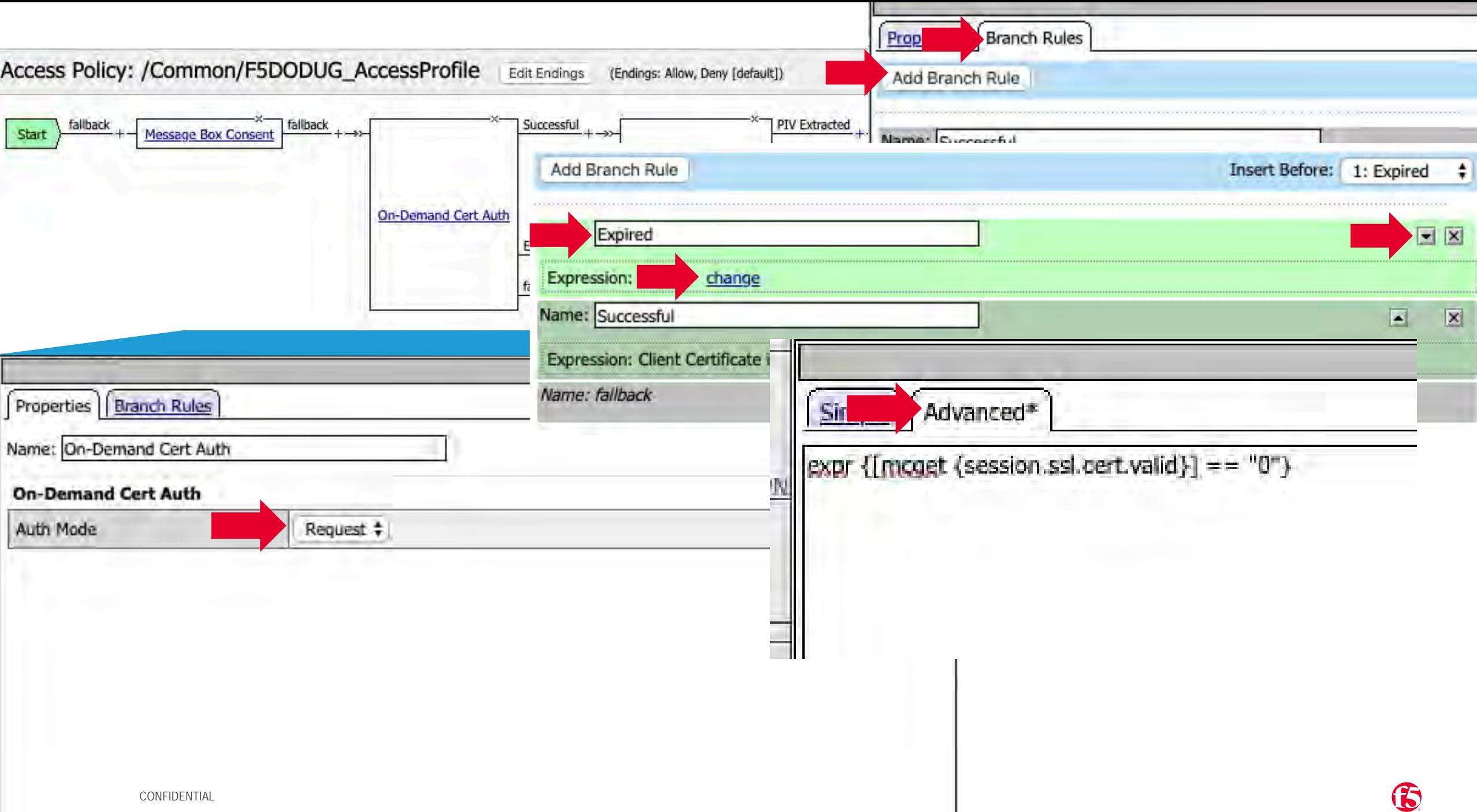

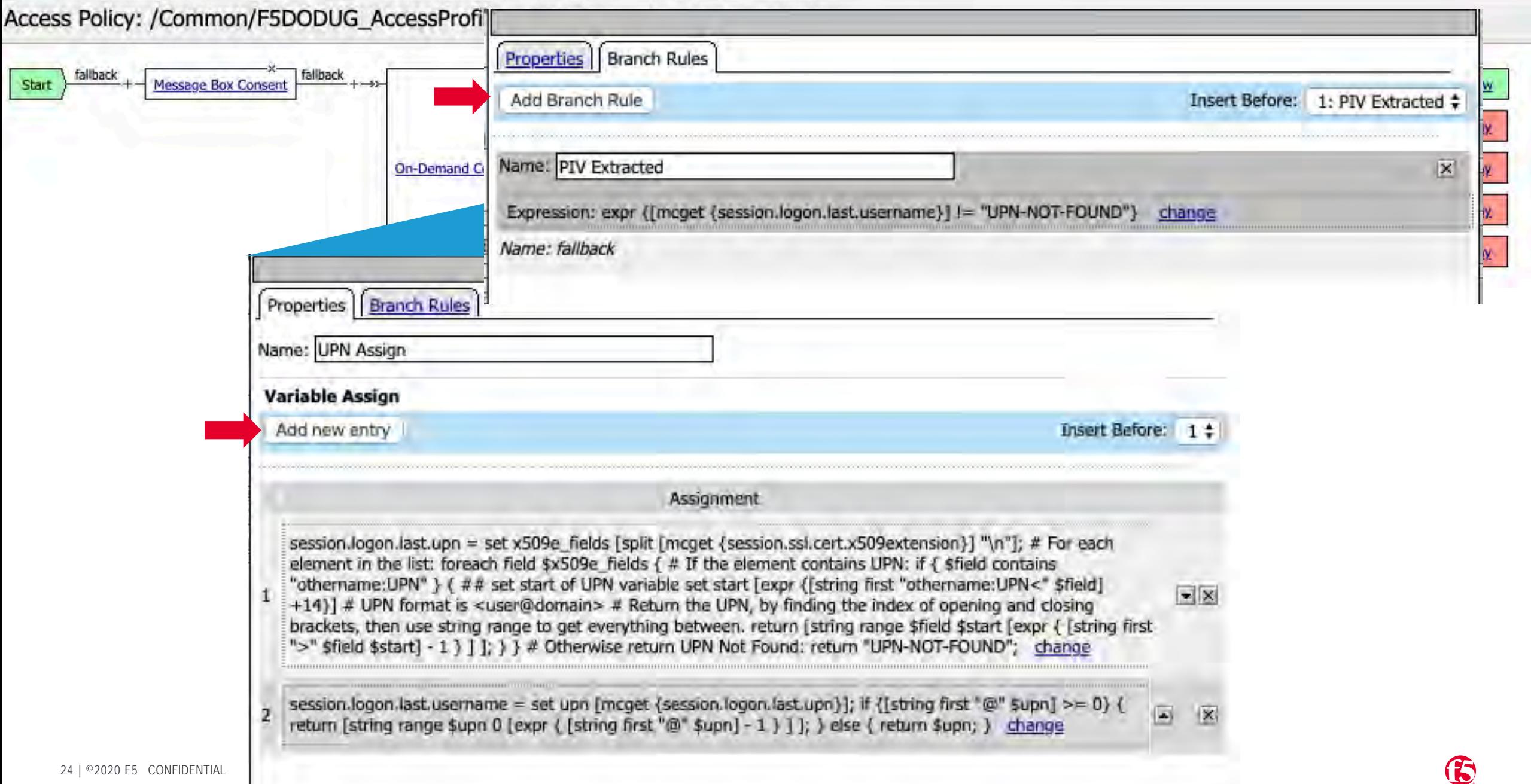

#### Access Policy: /Common/F5DODUG\_AccessProfile Edit Endings (Endings: Allow, Deny [default])

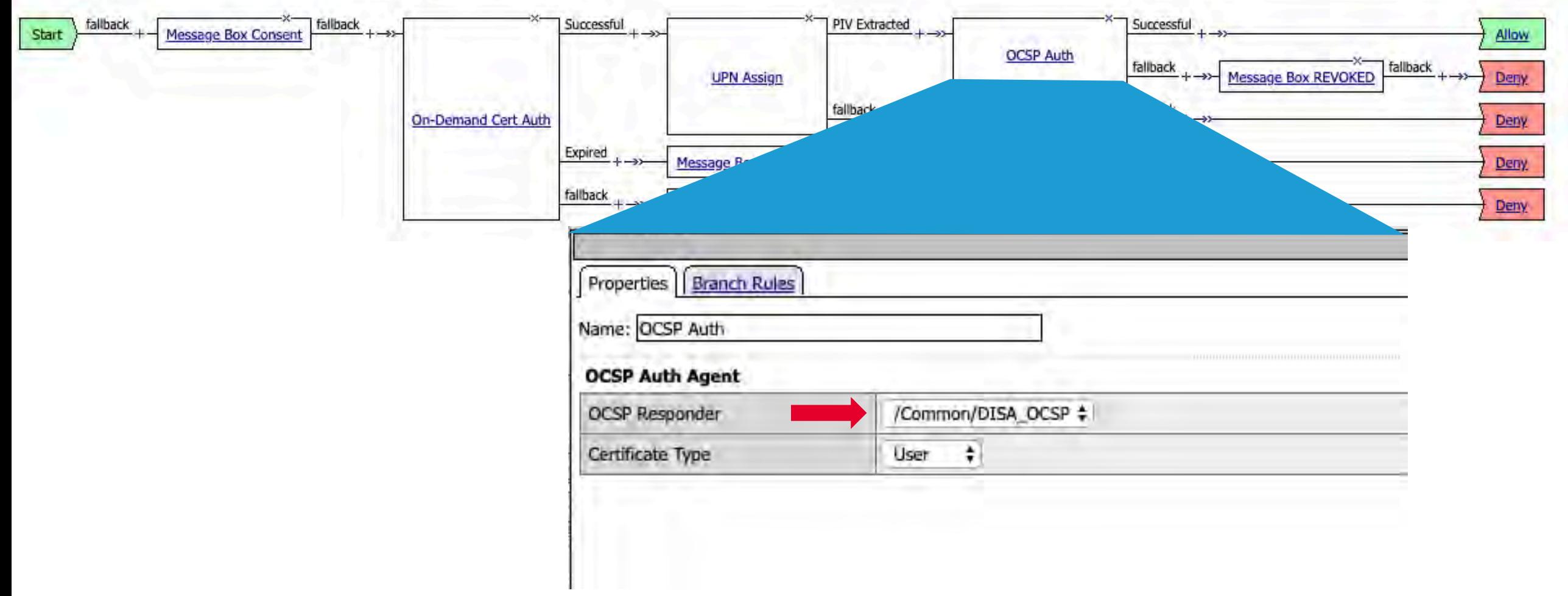

#### Consent Banner Appendix

<!DOCTYPE html PUBLIC "-//W3C//DTD HTML 4.01//EN" "http://www.w3.org/TR/html4/strict.dtd"> <html><head><title>Department of Defense</title>

26 | ©2020 F5 CONFIDENTIAL } <link rel="stylesheet" type="text/css" href="/public/include/css/apm.css"> <script language="JavaScript" src="/public/include/js/session\_check.js"></script> <script language="javascript"><!--// if(self  $!=$  top) { top.location = self.location; } window.onerror=function(){ return function(){ return; } } <? include\_customized\_page("logout", "session\_expired.js"); ?> function sessionTimedOut() { showSplashLayer("MessageDIV", SessionExpired\_CustomizedScreenGet()); } function OnLoad() { try{ if ( "undefined" != typeof(window.external) && "unknown" != typeof(window.external) && "undefined" != typeof(window.external.WebLogonNotifyUser) && "unknown" != typeof(window.external.WebLogonNotifyUser) ){ window.external.WebLogonNotifyUser(); } }catch(e){}; window.setTimeout("sessionTimeoutCheck(sessionTimedOut)", globalTimoutInterval); } function dropdown(){ var allDIVs = document.getElementsByTagName('div'); for( $i=0$ ;  $i <$  allDIVs.length;  $i++$ ) { if(allTDs[i].innerHTML.indexOf('region') > 0 ) { var replacetext = '<select name="region" value="" autocomplete="off">%{session.custom.cas\_pool}</select>'; allTDs[i].innerHTML = replacetext; } } } function SubmitResult(choice) { var f = document.getElementById("hidden\_form"); f.my result.value = 1; f.submit(); } --> </script> <style type="text/css"> BODY { text-align:center; background-color: rgb(162, 208, 255);margin: 0 0 0 0; #shadow-container { margin:20px auto 0 auto;width:612px

# UPN Assign Appendix

set x509e\_fields [split [mcget {session.ssl.cert.x509extension}] "\n"];

# For each element in the list:

foreach field \$x509e\_fields {

# If the element contains UPN:

if { \$field contains "othername:UPN" } {

## set start of UPN variable

set start [expr {[string first "othername:UPN<"  $$field] +14$ 

# UPN format is <user@domain>

return "WPN\*NOT-FOUND"; # Return the UPN, by finding the index of opening and closing brackets, then use string range to get everything between. return [string range \$field \$start [expr { [string first ">" \$field \$start] - 1 } ] ]; } } # Otherwise return UPN Not Found:

session.logon.last.upn session.logon.last.username

set upn [mcget {session.logon.last.upn}]; if {[string first  $\mathcal{C}(\mathcal{Q})$  supn]  $\mathcal{Q} = 0$  { return [string range \$upn 0 [expr { [string first "@" \$upn] - 1 } ] ]; } else { return \$upn; }